## Vejledning til **Virksomhedsoverblik**

Virksomhedsoverblik er flyttet til<https://bi.star.dk/sider/forside.aspx>

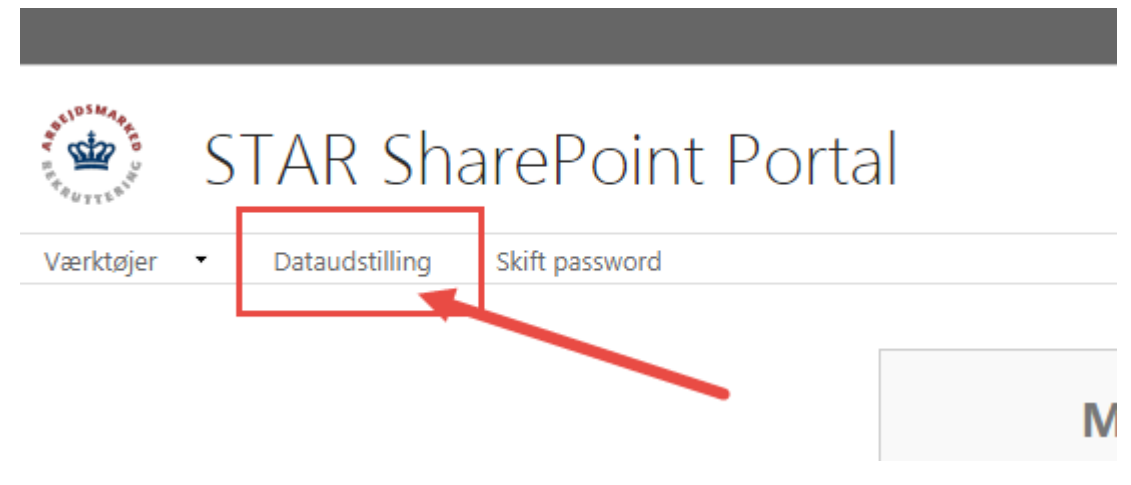

Når du er logget på som dig skal du klikke på 'Dataudstilling'

Vælg det link der er relevant for dig, alt efter om du er jobcenter eller a-kasse:

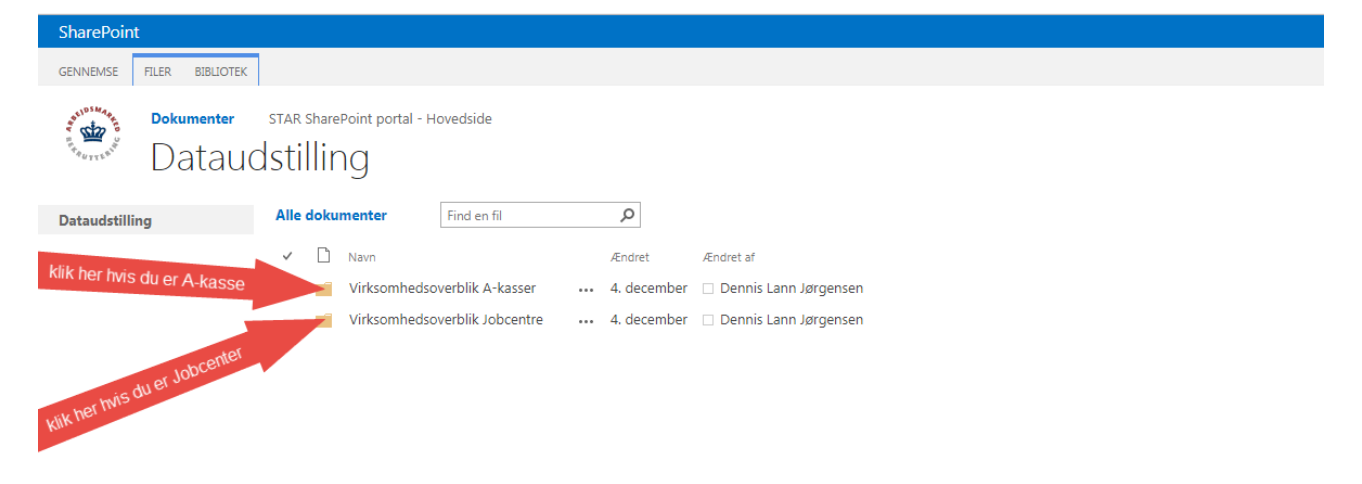

## Vejledning til **Virksomhedsoverblik**

## Klik på 'FILER' i menulinien

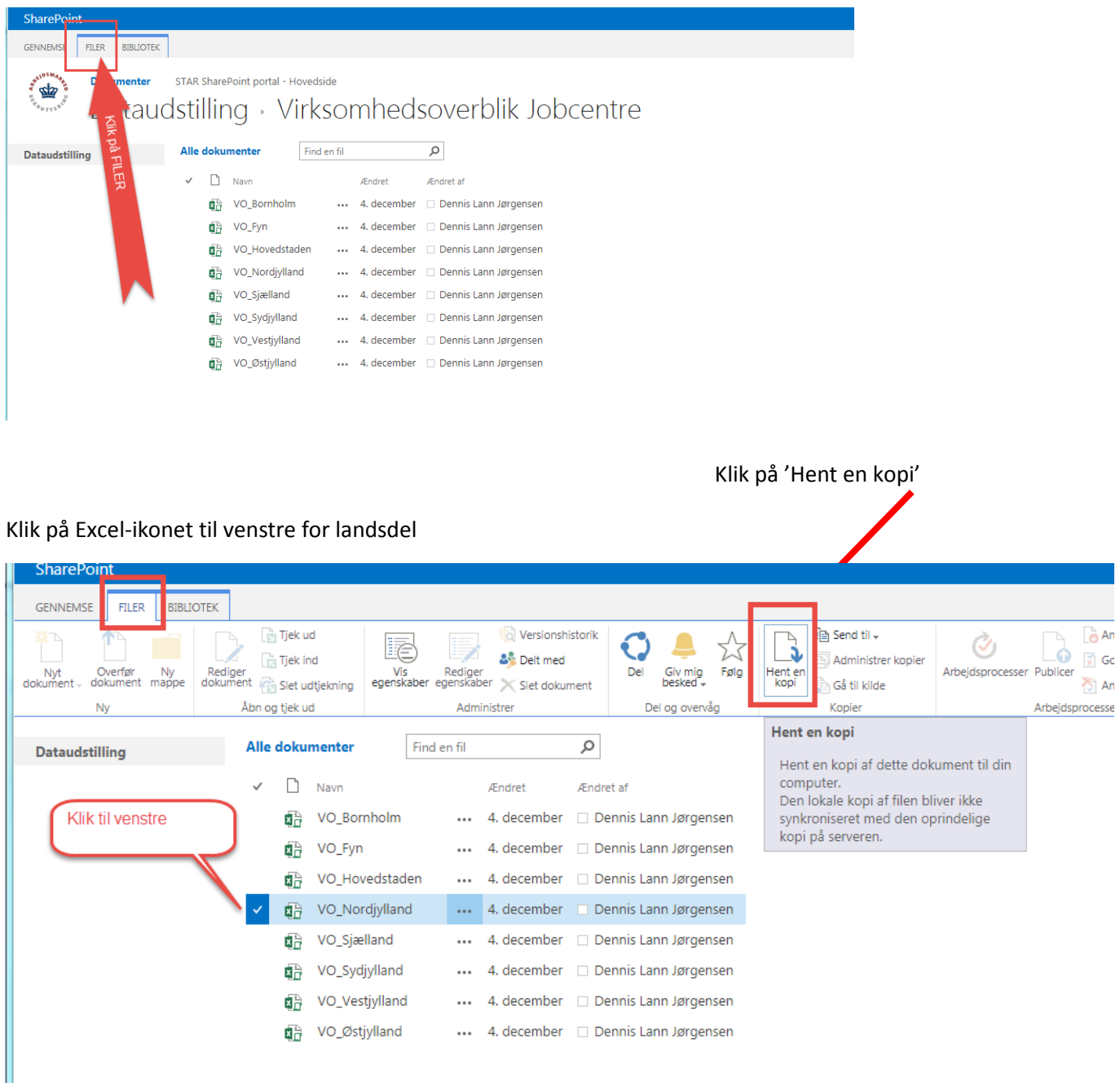